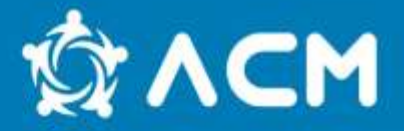

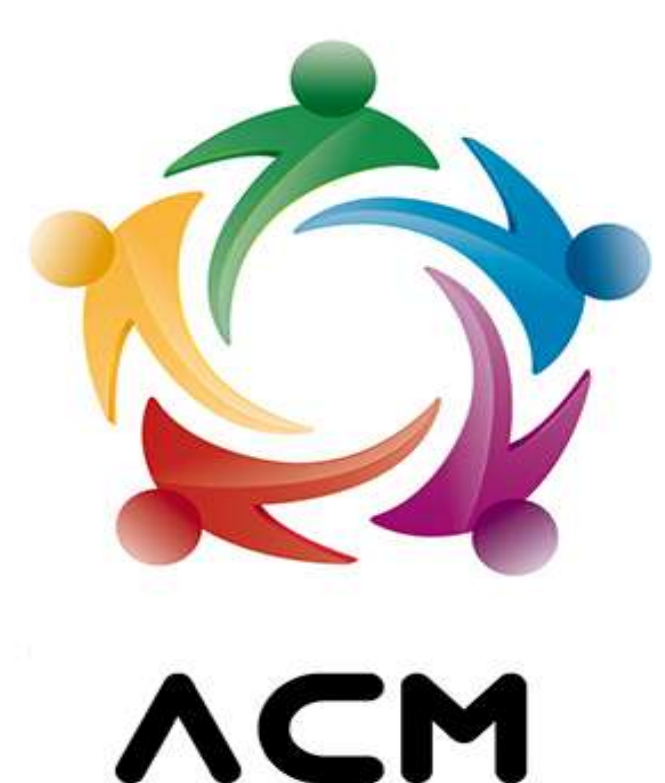

#### NGFAMI - Núcleo de Gestão do FAMI

ALTO COMISSARIADO PARA AS MIGRAÇÕES, I.P. HIGH COMMISSION FOR MIGRATION

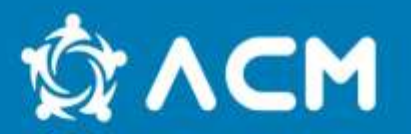

De acordo com o n.º 4 do artigo 16º da Portaria nº 407/2015, de 24 de novembro, as despesas são suscetíveis de financiamento pelo FAMI quando:

 $\triangleright$  Se encontram em conformidade com os termos da legislação europeia e nacional relativa ao FAMI.

 Tenham efetivamente incorrido e sido pagas pelas entidades beneficiárias na execução das ações que integram a candidatura aprovada e durante o período de execução previsto para o projeto.

Cumpram com os princípios da economia, eficiência e eficácia e da relação custo/benefício.

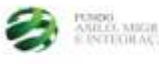

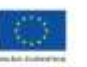

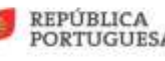

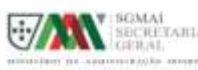

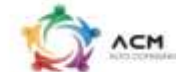

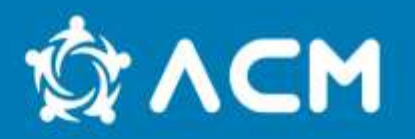

Além das despesas não elegíveis constantes no Guia do Beneficiário (pags. 99 a 102), as entidades beneficiárias devem, igualmente, atender às despesas não elegíveis constantes dos avisos.

São exemplos de algumas das despesas não elegíveis:

- Quaisquer negócios jurídicos celebrados, seja a que título for, com titulares de cargos de órgãos sociais, salvo os decorrentes de contrato de trabalho celebrado previamente à submissão da candidatura do beneficiário;
- Juros devedores;
- Despesas que não cumpram o Código dos Contratos Públicos;;
- Imposto sobre o valor acrescentado(IVA), exceto no caso de este não ser reembolsável;
- Despesas não aprovadas em sede de candidatura.

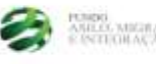

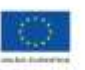

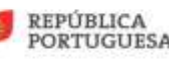

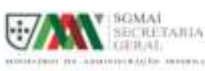

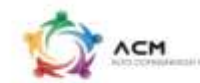

## **Contabilidade Organizada**

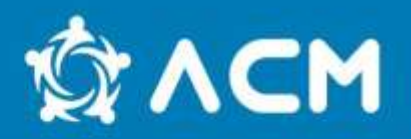

Os beneficiários devem dispor de contabilidade organizada segundo o SNC (Sistema de Normalização Contabilística) ou outro sistema contabilístico adequado.

Devem respeitar os princípios e conceitos contabilísticos, critérios de valorimetria e métodos de custeio legalmente definidos na contabilização dos custos.

Devem manter a contabilidade do projeto organizada em Centro de Custos especifico para o projeto, onde procedam ao registo da Receita e Despesa deste.

Devem manter um conta especifica bancaria especifica para o projeto, onde devem efetuar todos os pagamentos das despesas efetuadas no âmbito do projeto, assim como, as transferências efetuadas pela Autoridade Delegada mediante o reembolsos dos Pedidos de Pagamento submetidos. (Artigo 26º da Portaria nº 407/2015);

Os pagamentos apenas serão efetuados, após a Entidade Beneficiaria fazer prova da sua situação regularizada face à Administração Fiscal e Segurança Social.

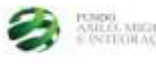

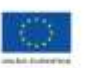

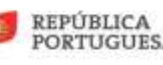

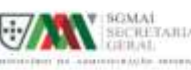

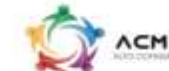

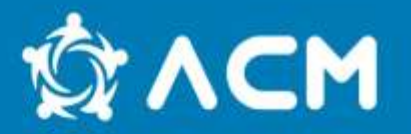

A contabilidade específica do projeto exige a aposição, no rosto do **original** de cada documento contabilístico, de carimbo físico com os seguintes dados:

- 1.Menção: «**Financiado pelo FAMI**»;
- 2.Código do projeto;
- 3.Valor imputado;
- 4.Valor total;
- 5.Taxa de imputação (%) [Valor imputado/Valor Total)\*100];
- 6.Classificação contabilística;
- 7.Rubrica.

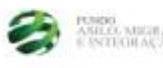

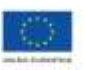

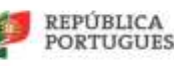

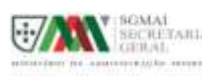

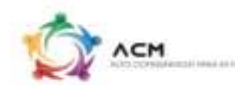

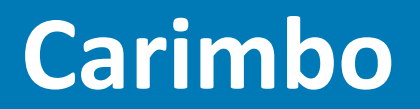

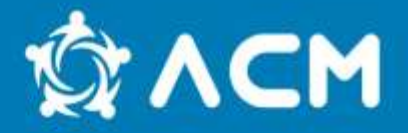

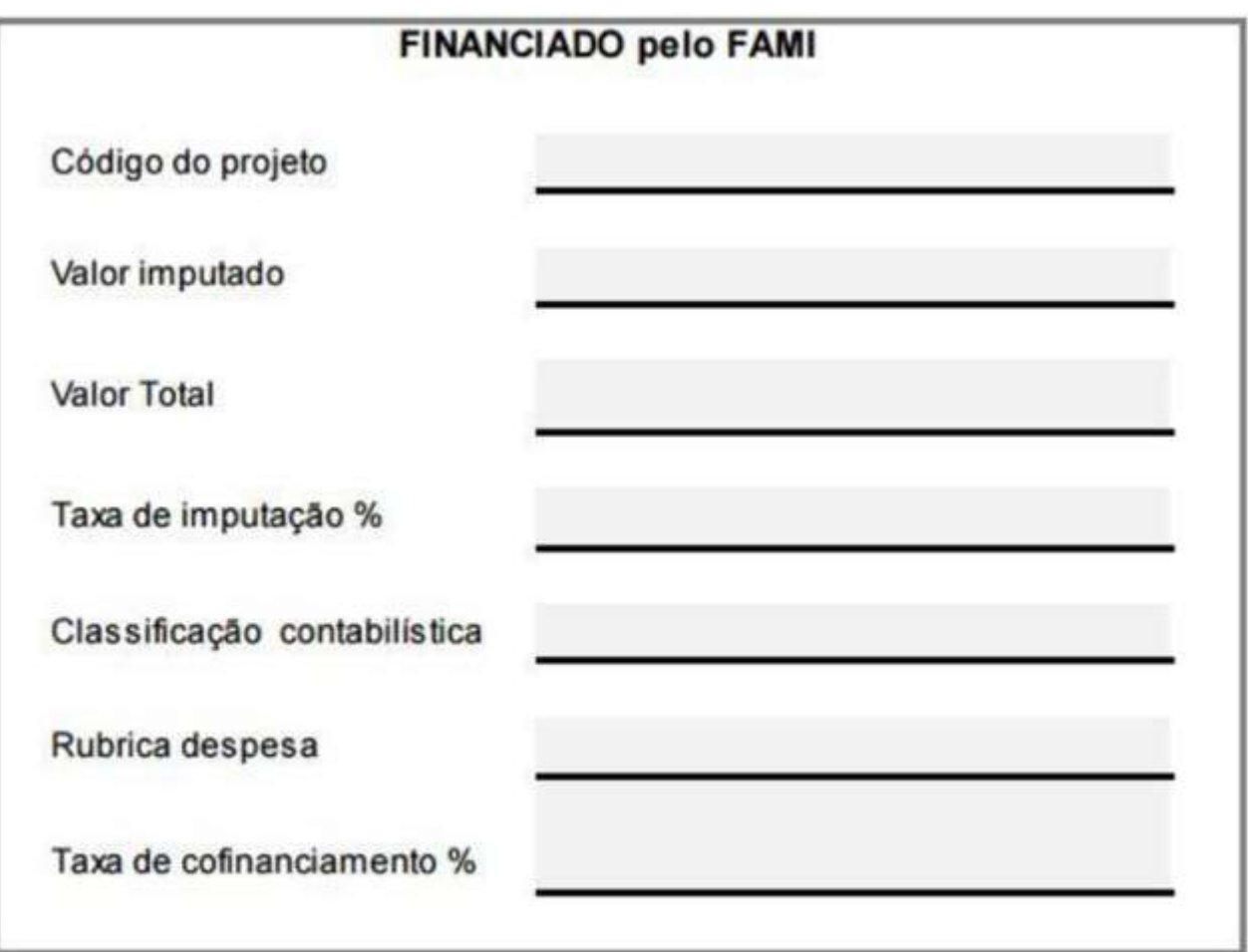

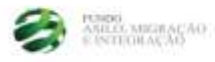

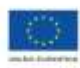

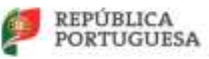

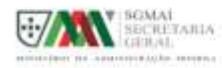

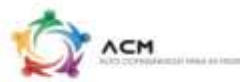

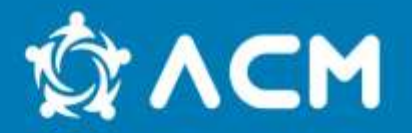

O primeiro pedido de reembolso deverá ser submetido no prazo máximo de 90 dias contados da data de pagamento pela Autoridade Responsável do pré-financiamento.

#### **Entre pedidos de reembolso não poderá decorrer um período superior a 90 dias.**

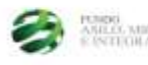

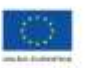

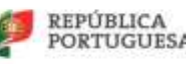

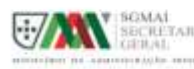

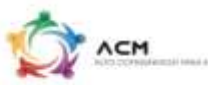

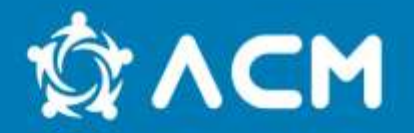

O pedido de reembolso de despesa pode ser efetuado a contar da data de início de execução do projeto, através da submissão de toda a documentação de suporte relevante e necessária para o efeito.

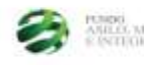

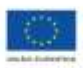

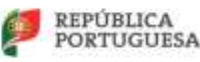

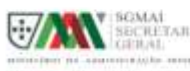

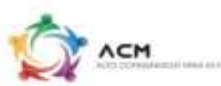

# **Registo de um pedido de reembolso & ACM**

**1.** Para efetuar um pedido de reembolso é necessário ter uma listagem das despesas a imputar ( ex: listagem em Excel com a enumeração das despesas ordenada), de acordo com o referido em candidatura.

**2.** Na figura seguinte está um exemplo de Excel com as colunas que deverão respeitar e preencher de acordo com cada despesa

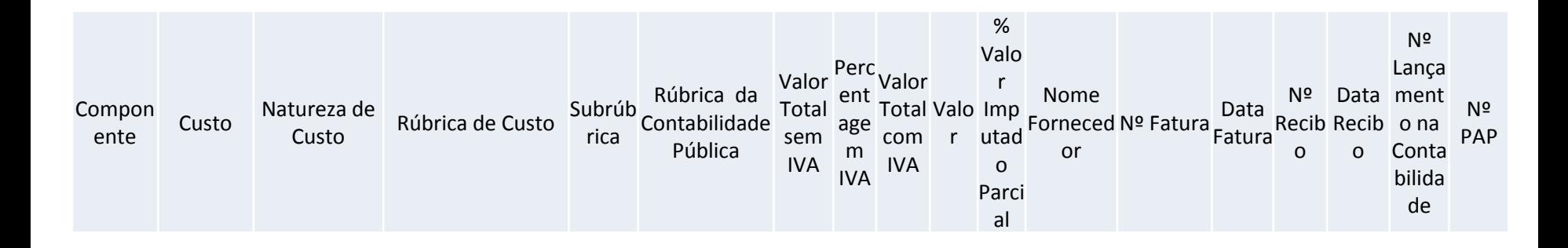

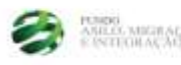

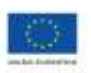

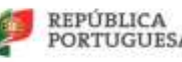

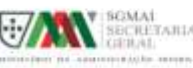

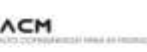

# **Registo de um pedido de reembolso**

**3.** Dever-se-á ter em atenção o tipo de despesa (recursos humanos diretos, indiretos, segurança social, despesas gerais) de acordo com a candidatura;

**4.** Os recursos humanos diretos podem ser divididos em pessoal a tempo integral ou parcial (dependendo se a afetação dos funcionários ao projeto é a 100% ou não). No início da operação deverá ser enviado, ao financiador, as declarações de afetação, e os contratos de trabalho dos funcionários a tempo integral.

**4.1** No caso do pessoal integral, estarão imputados a 100% (abonos, subsídio de refeição, de natal e férias);

#### 4.2.

**4.2** Já para os funcionários a tempo parcial, os cálculos, deverão ser efetuados, de acordo com o nº de horas afetas ao projeto, e registados numa *timesheet*, que deverá acompanhar o recibo de vencimento caso seja solicitado em amostra e as respetivas declarações de afetação.

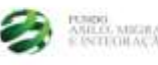

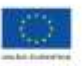

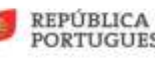

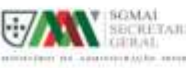

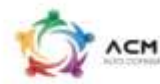

# **Registo de um pedido de reembolso**

**5.** Cálculos a efetuar para os recursos humanos imputados a tempo parcial:

Para calcular os valores a imputar dos abonos, encargos da entidade patronal (como os pagamentos a efetuar à Segurança Social) e subsidio de refeição aconselha-se o preenchimento dos dados numa tabela em Excel, como no exemplo a seguir enunciado.

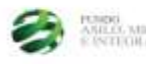

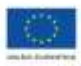

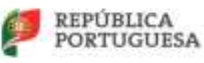

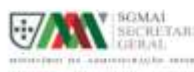

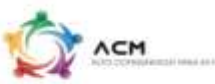

### **Mapa de imputação de R. Humanos STACM**

#### **Nome do colaborador**

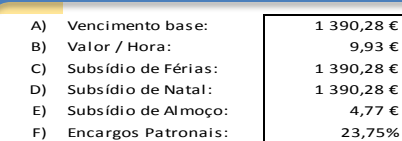

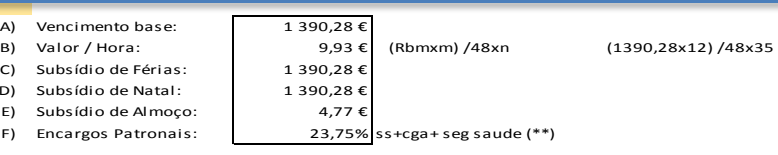

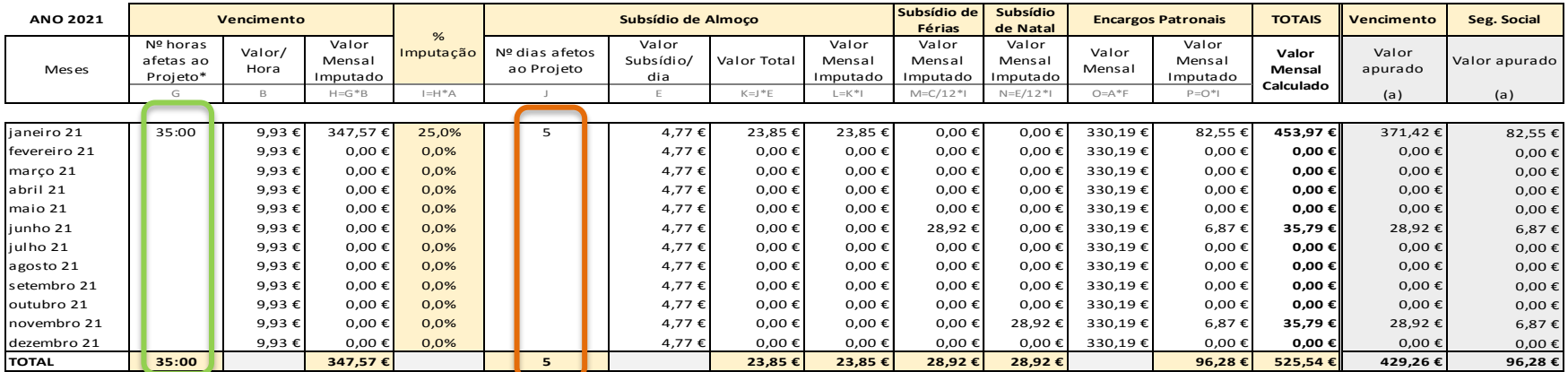

[Nota: A impu](#page-14-0)tação dos vencimentos e dos encargos com pessoal, é efetuada de acordo com a estimativa da ocupação do tempo de trabalho dispendido.

\*Conforme mapa de registo horário de tarefas

\*\* De acordo com o definido na alínea e) do ponto 5.1 desta orientação técnica-rubrica 6.7

<span id="page-11-0"></span>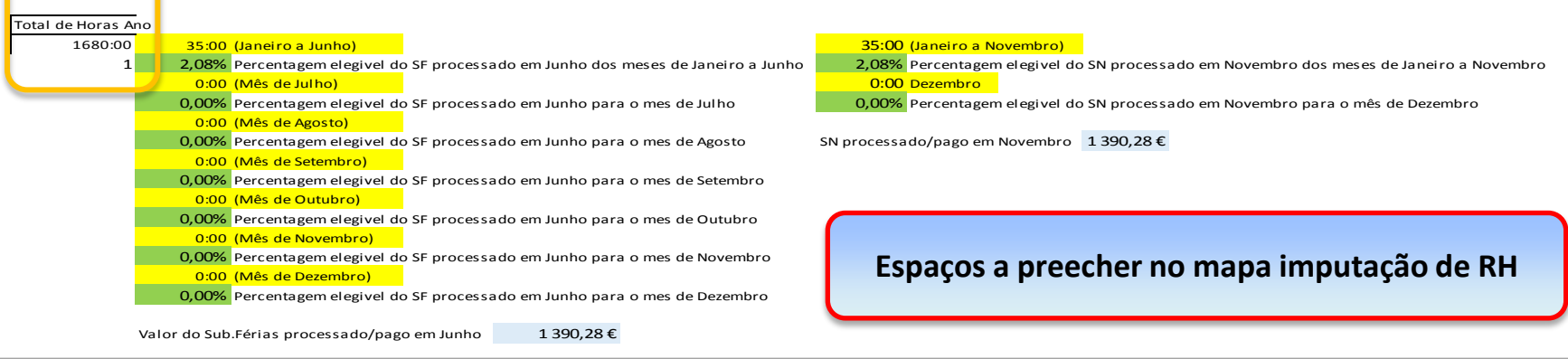

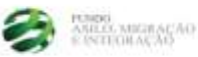

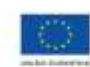

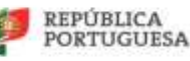

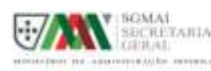

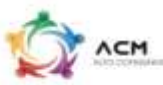

# **Mapa de imputação de R. Humanos St ACM**

<span id="page-12-0"></span>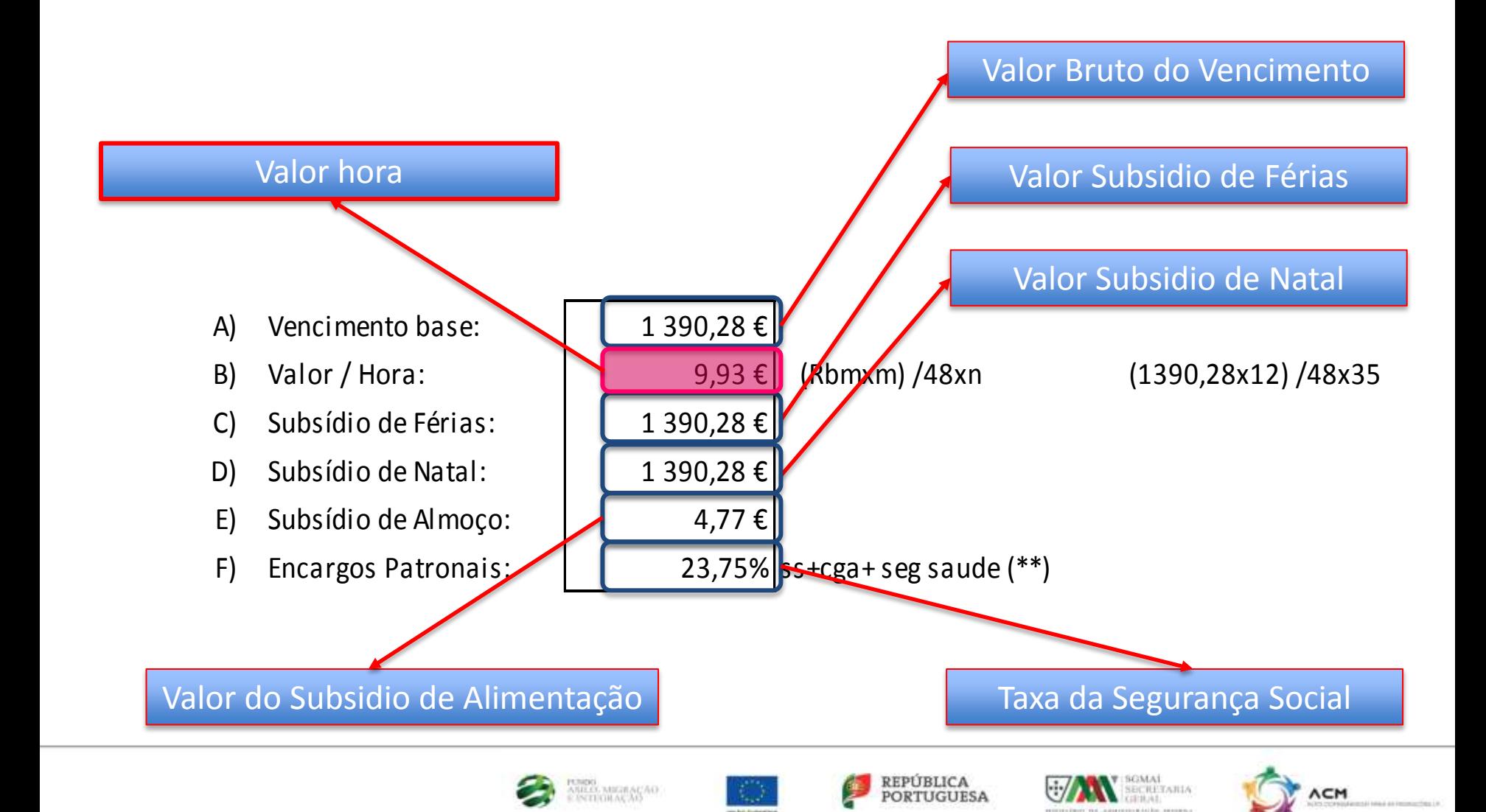

# **Mapa de imputação de R. Humanos St ACM**

#### Cálculo do Valor Hora

(Rbmxm)/48xn

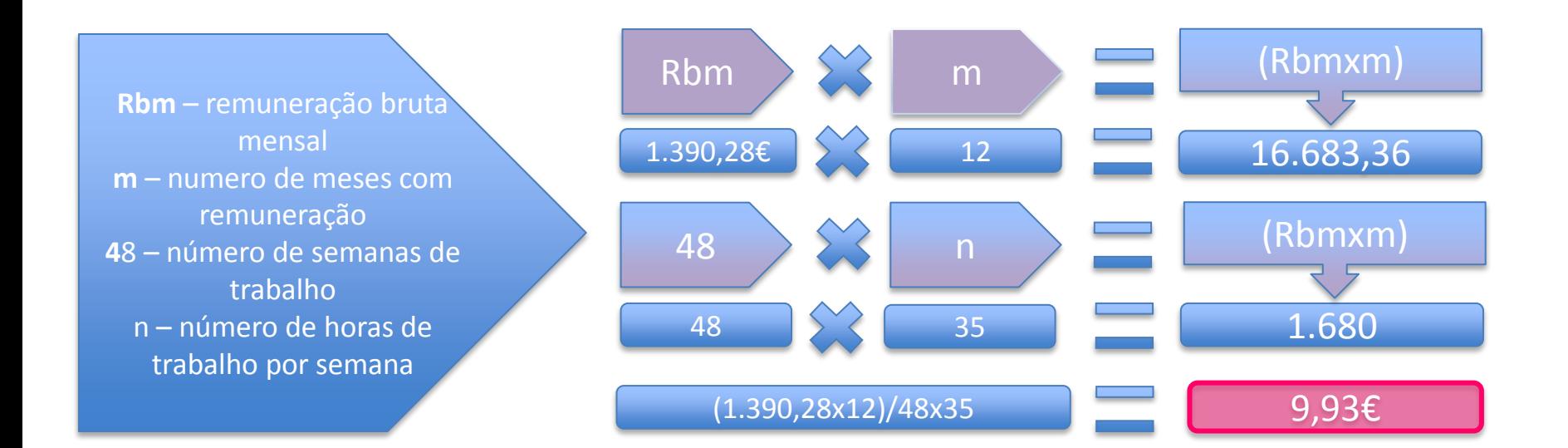

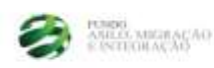

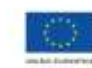

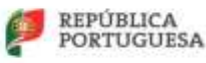

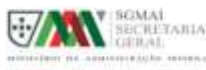

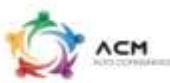

## **Mapa de imputação de R. Humanos STACM**

#### Registo do número de horas afetas ao Projeto

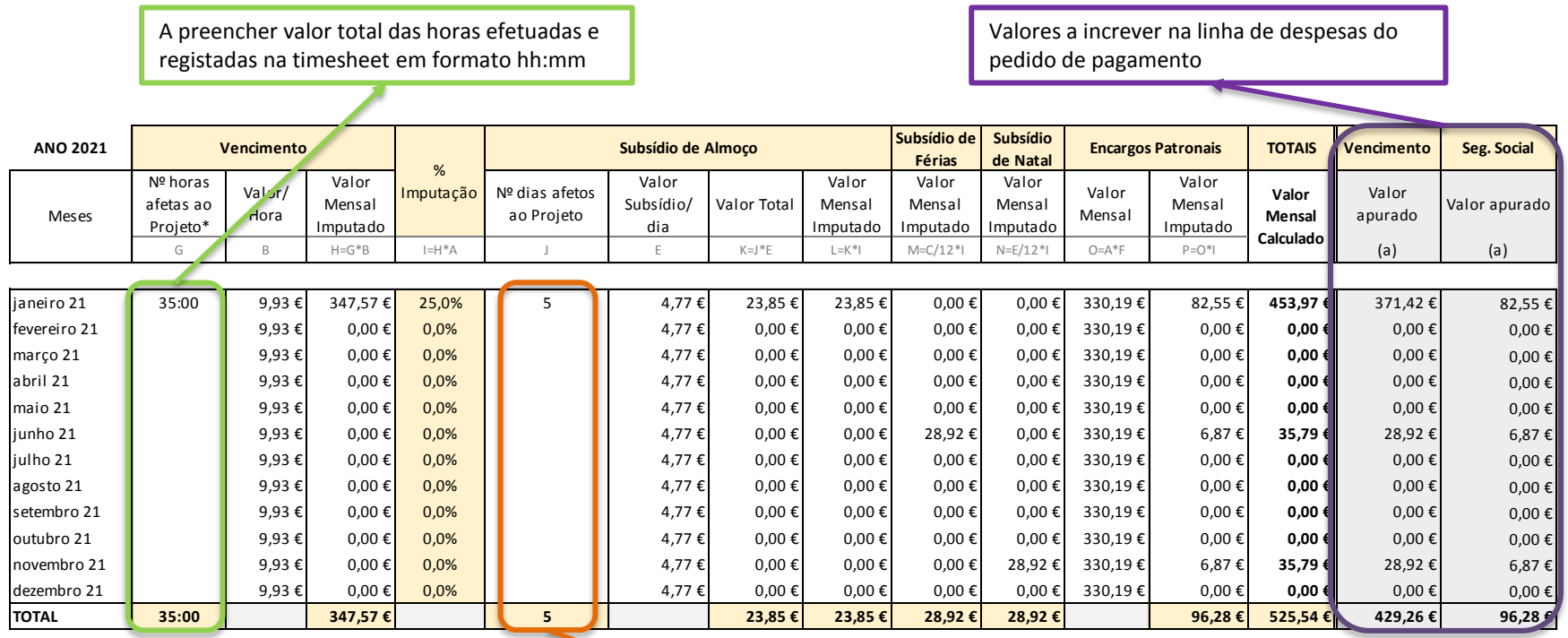

A preencher número de dias trabalhados e registados

na timesheet (não interfere nas formulas de cálculo)

<span id="page-14-0"></span>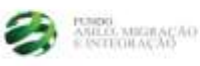

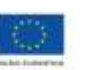

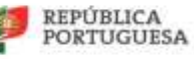

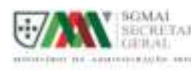

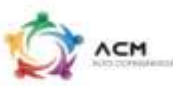

# **Mapa de imputação de R. Humanos St ACM**

#### Subsidio de Férias e Subsidio de Natal

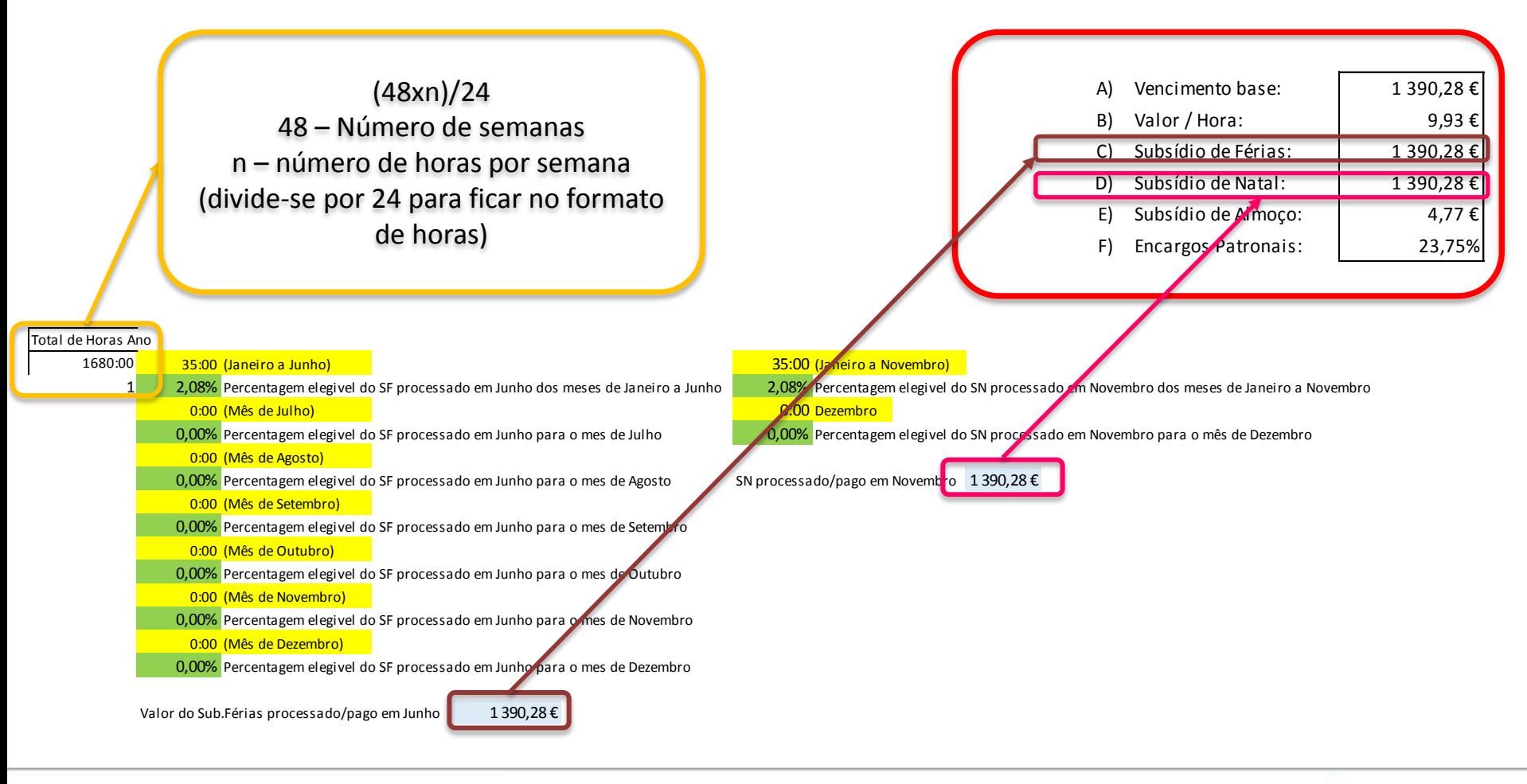

<span id="page-15-0"></span>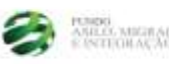

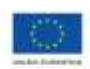

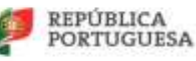

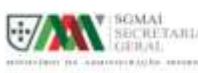

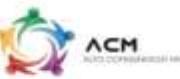

# **Registo de um pedido de reembolso**

**6.** Depois de preenchermos o mapa de imputação de Recursos Humanos, vamos de acordo com o exemplo, apurar o custo hora do colaborador, e de acordo com o número de horas afetas conseguimos apurar o valor mensal a imputar, no que respeita a remunerações e encargos sociais da entidade conforme quadro apresentado.

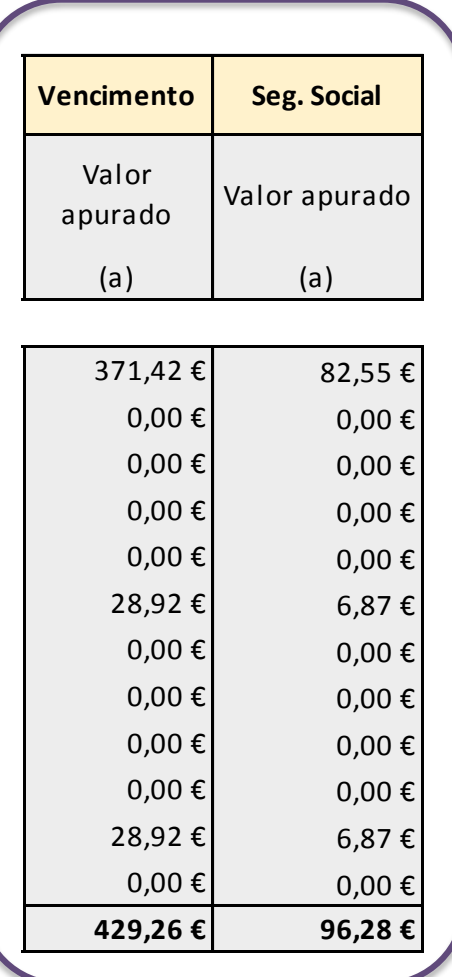

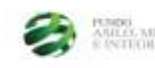

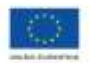

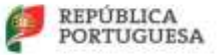

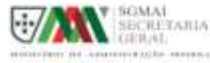

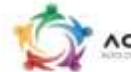

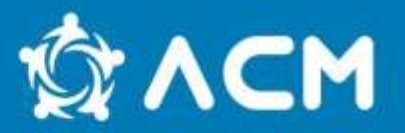

Despesas de produtos e serviços:

- Transportes / Combustíveis (apenas quand[o](#page-18-0) o transporte público não seja, comprovadamente, uma opção) - [Boletim](#page-18-0) [de](#page-18-0) [Itinerário](#page-18-0), evidencia da realização da atividade.
- Equipamentos Apenas são consideradas para reembolso as amortizações anuais dos equipamentos adquiridos (conforme tabela do Decreto Regulamentar n.º 25/2009 de 14 de Setembro).
- Alimentação
	- Refeição limite de 12€ por pessoa;
	- Catering refeição Limite de 15€ por pessoa;
	- Coffee Breack Limite de  $8E$  por pessoa.
- Formadores Limite de 20€/ hora

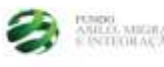

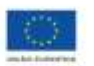

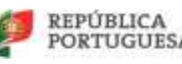

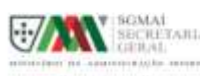

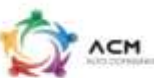

### **Boletim de Itinerário**

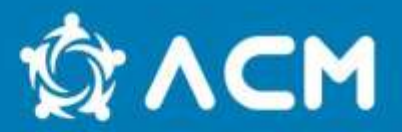

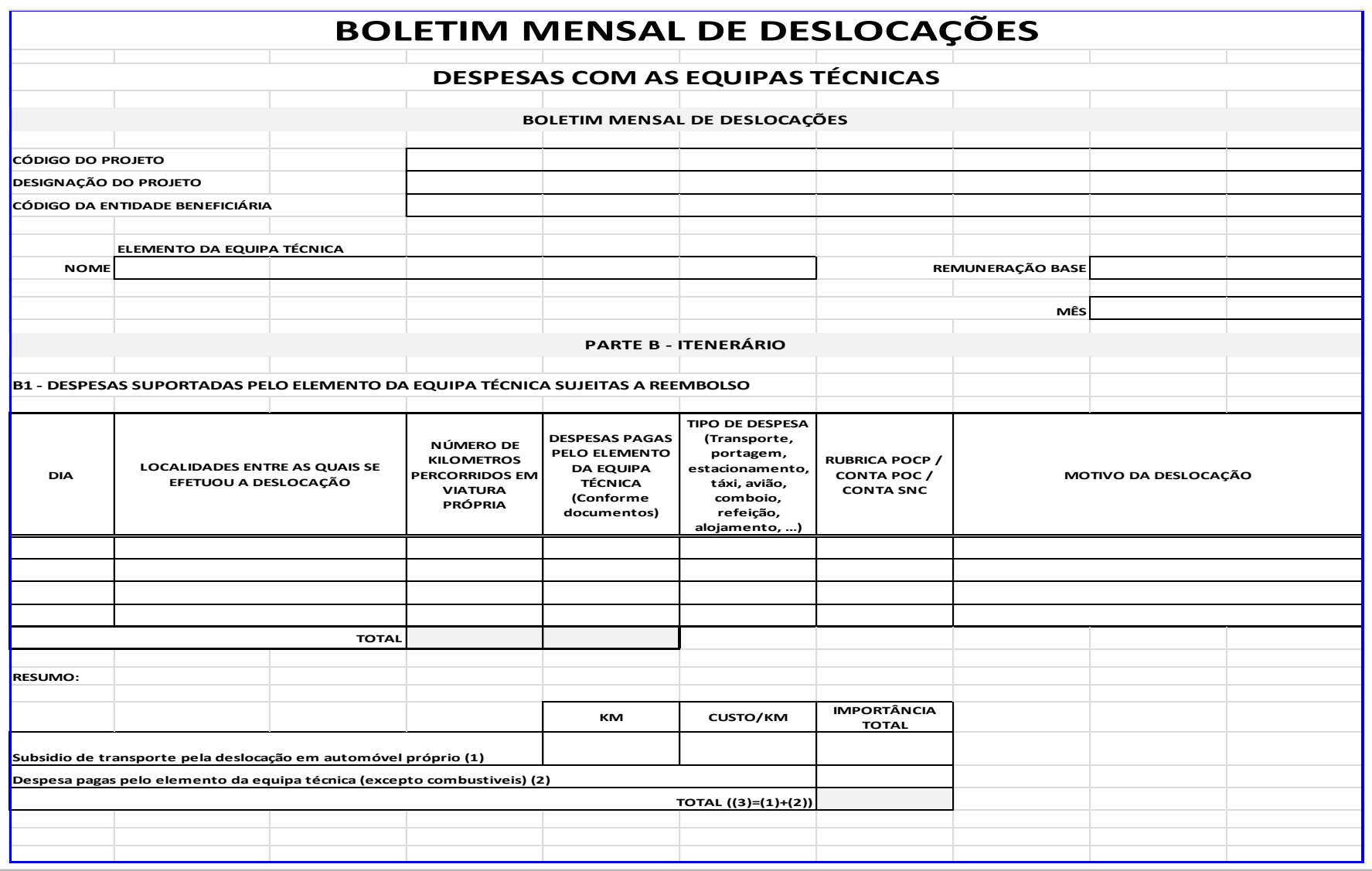

<span id="page-18-0"></span>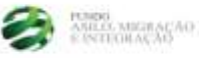

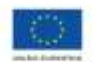

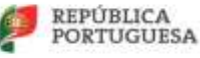

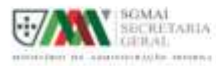

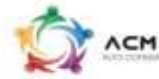

### **Boletim de Itinerário**

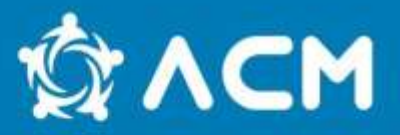

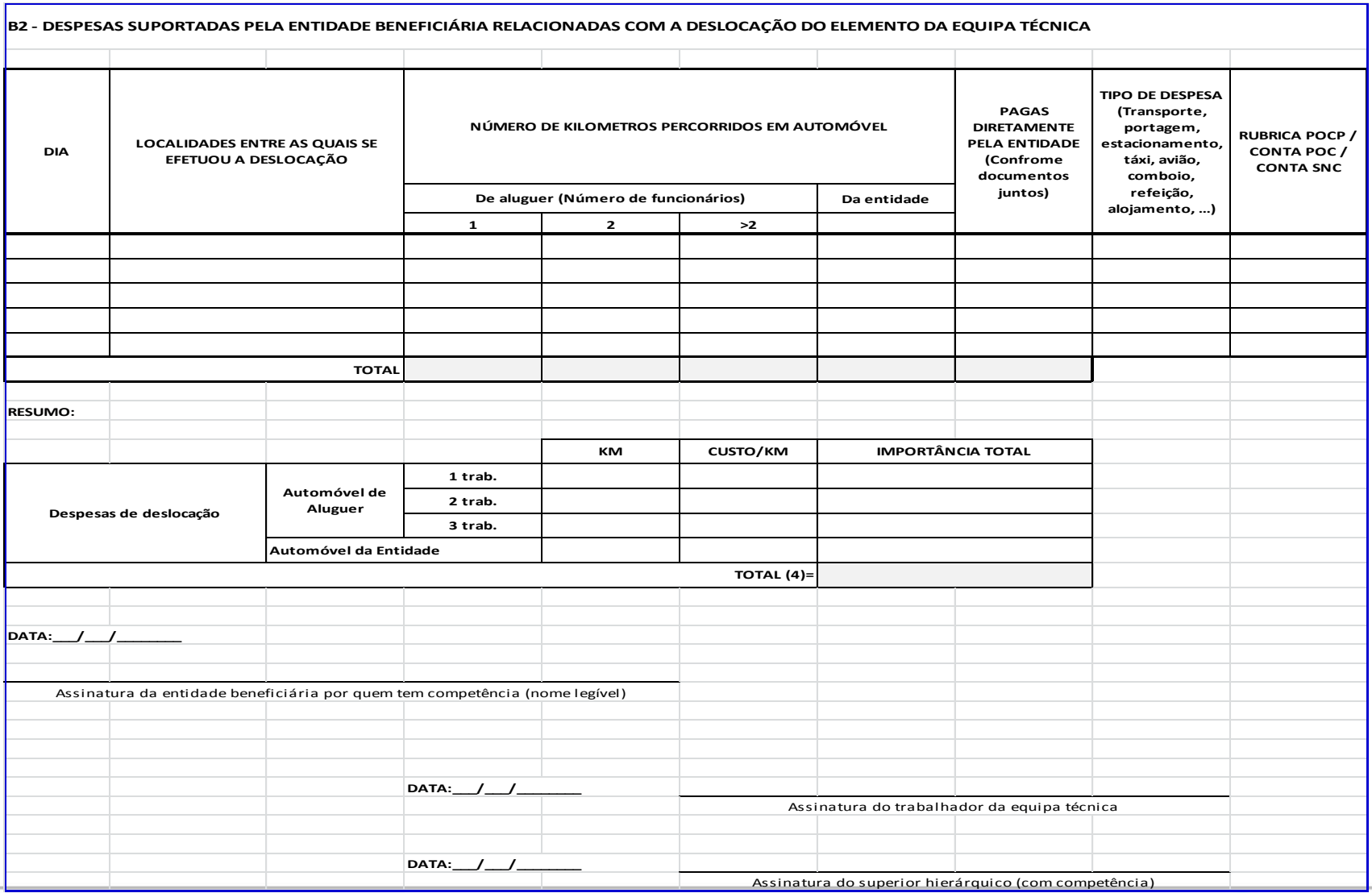

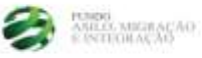

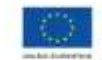

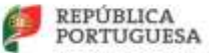

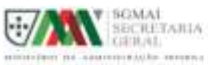

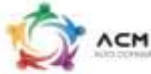

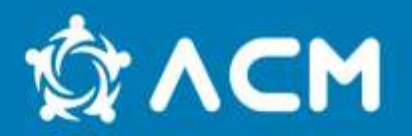

Depois das despesas registadas em Excel e dos valores apurados, vamos proceder ao registo do reembolso na plataforma do FAMI (SIGFC) através do seguinte link:

#### [https://www.sigfc.sg.mai.gov.pt](https://www.sigfc.sg.mai.gov.pt/)

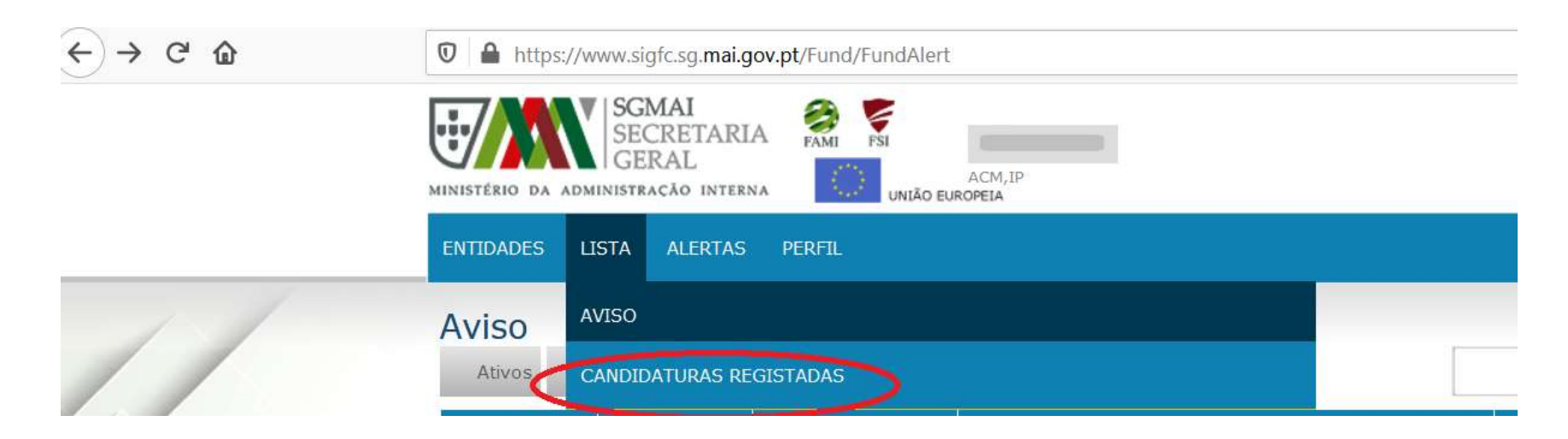

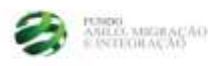

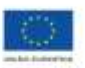

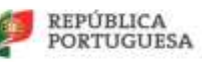

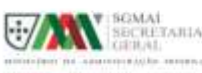

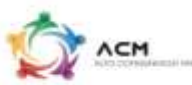

### **Registar pedido de pagamento**

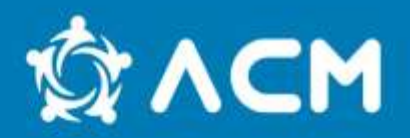

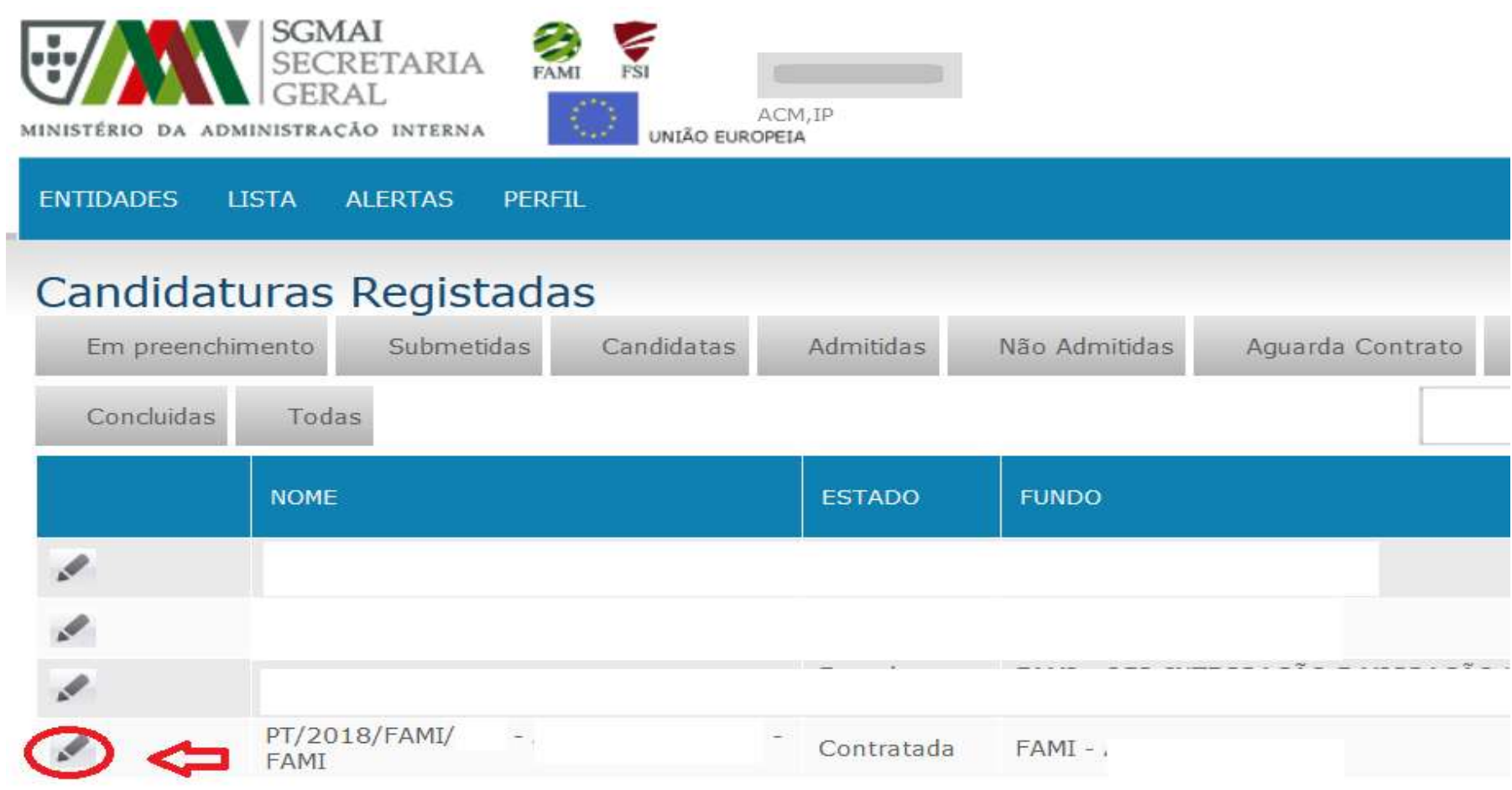

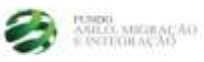

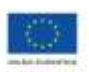

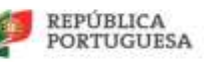

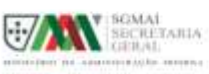

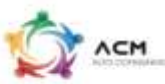

### **Registar pedido de pagamento**

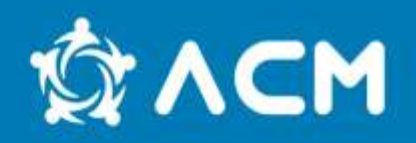

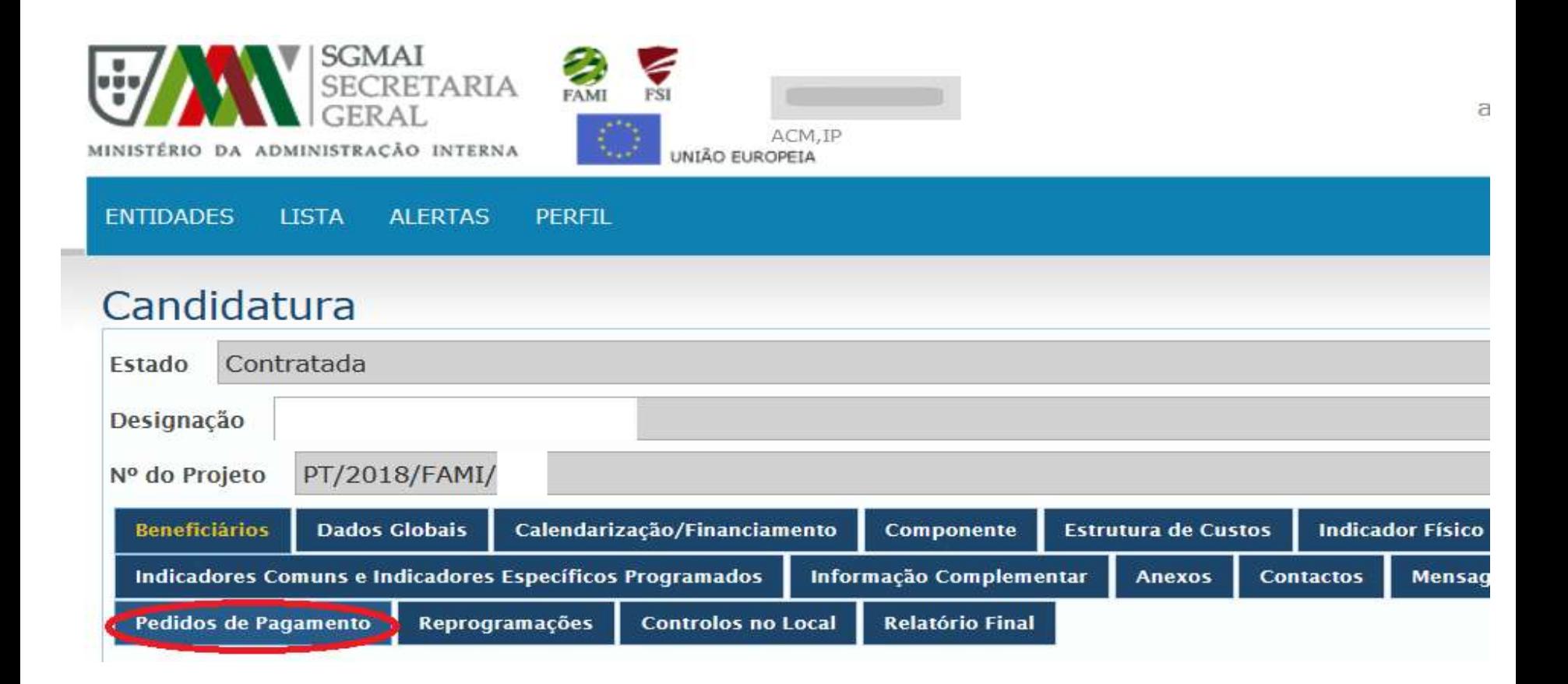

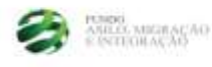

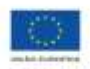

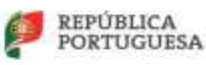

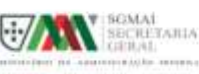

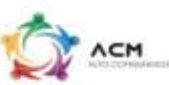

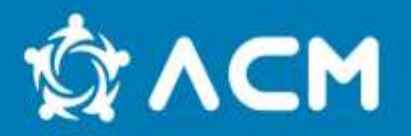

#### Selecionar consoante seja um pedido de adiantamento, reembolso ou de saldo

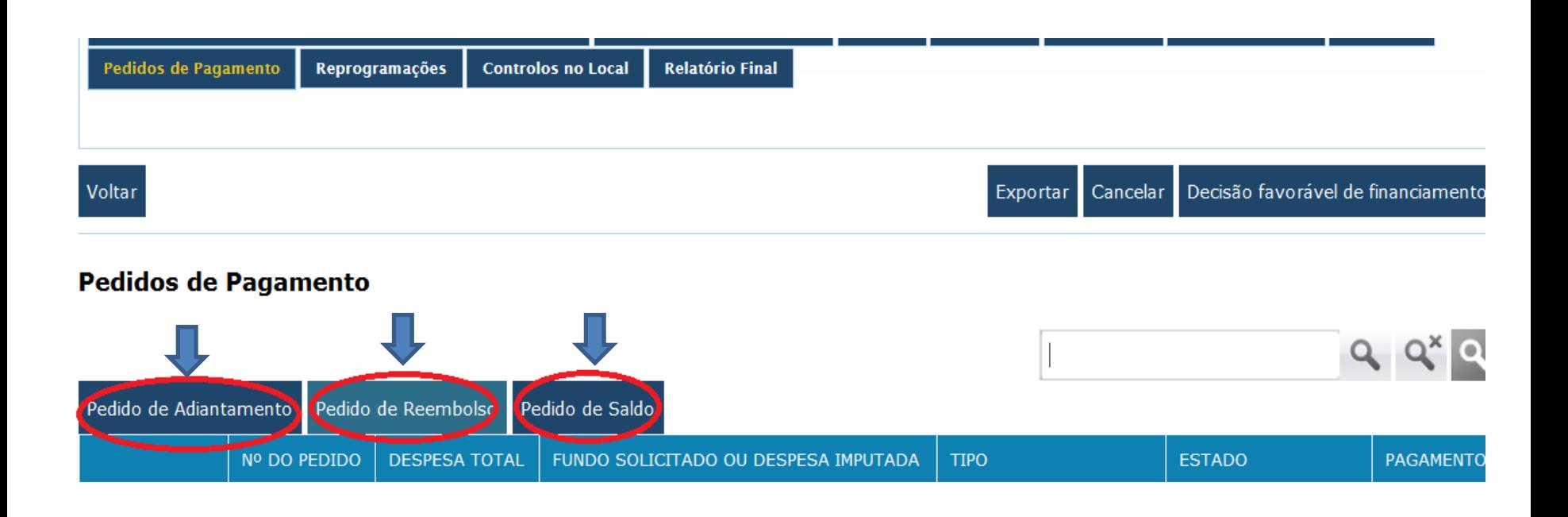

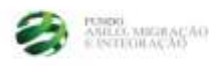

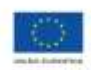

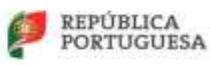

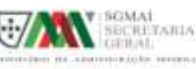

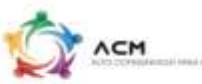

#### **Registar pedido de reembolso**

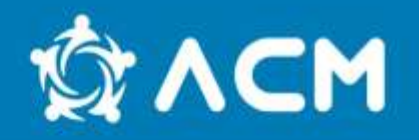

Depois deverá registar a descrição física dos componentes e a justificação de eventuais desvios e por fim submeter para que o reembolso fique registado na plataforma e se possa começar a registar, **manualmente**, a despesa.

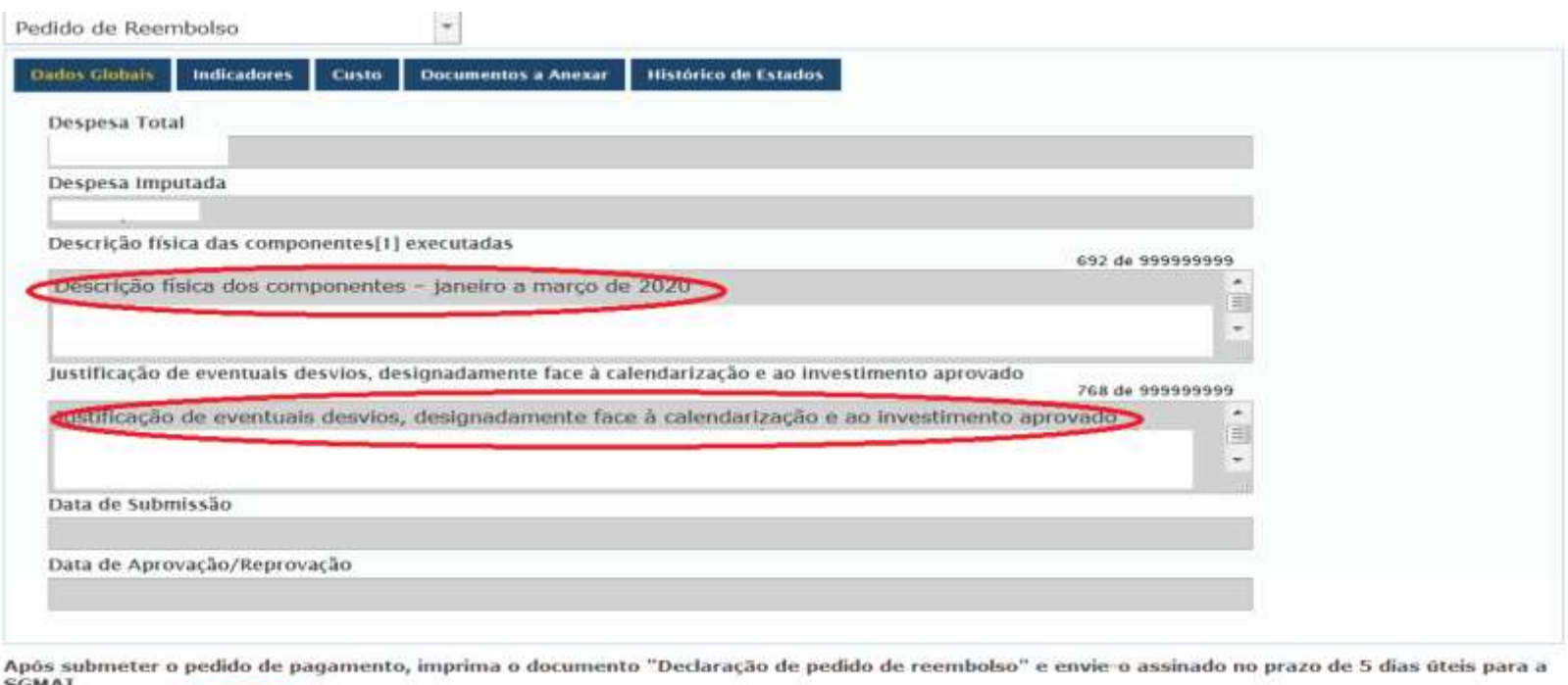

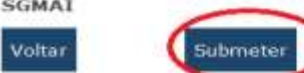

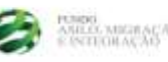

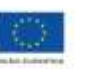

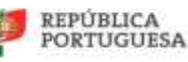

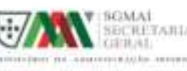

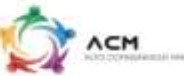

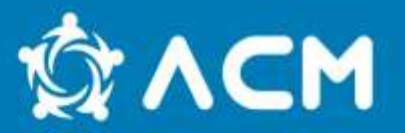

Depois deverá, no separador "Indicadores", registar todos os indicadores aprovados em sede de candidatura, de acordo com o aviso em questão., ainda que, no período a que corresponde a despesa a submeter, não tenham executado alguns dos indicadores, devendo os mesmos ser registados com "0" (zero) na coluna do "Valor Executado".

Para cada indicador executado, deverá inserir evidências físicas que comprovem os valores introduzidos. Essas evidências são anexadas no separador "Documentos a anexar".

Neste separador poderão ser anexados, igualmente, justificações do reembolso, nomeadamente os cálculos dos RH parciais, as declarações de afetação entre outros.

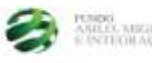

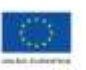

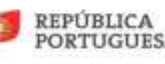

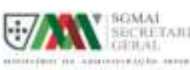

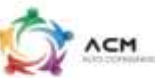

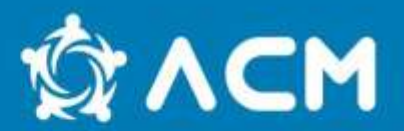

#### **Aviso Nº: 97/FAMI/2021**

- Nº de NPT envolvidos (homens). **Unidade de Medida:** Número.
- Nº de NPT envolvidos (mulheres). **Unidade de Medida:** Número.
- Nº de Atendimentos (homens). **Unidade de Medida:** Número.
- Nº de Atendimentos (mulheres). **Unidade de Medida:** Número.
- Nº Ações. **Unidade de Medida:** Número.
- Nº de materiais produzidos. **Unidade de Medida:** Número.
- Nº exemplares distribuídos. Unidade de Medida: Número.

- Valor financeiro do projeto no domínio da integração e migração legal. **Unidade de medida:** Euro.

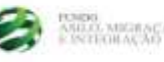

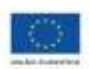

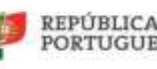

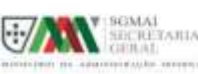

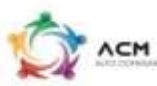

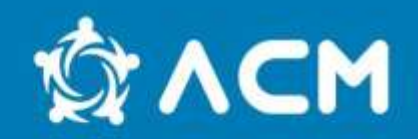

OE2-ON2 C2 - Pessoas de grupos-alvo (NPT) assistidas por este Fundo através de medidas de integração no quadro de estratégias nacionais, locais e regionais. **Unidade de Medida:**  Número.

OE2-ON C3 - Número de Quadros/medidas/instrumentos de política local, regional e nacional disponíveis para a integração de nacionais de países terceiros e que impliquem a sociedade civil, as comunidades migrantes e todos os intervenientes relevantes, como resultado de medidas apoiadas por este Fundo. **Unidade de Medida:** Número.

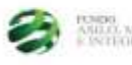

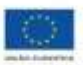

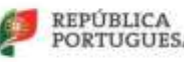

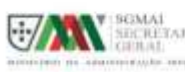

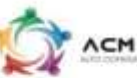

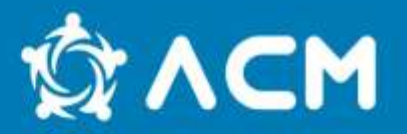

#### Depois do reembolso estar registado podemos começar a registar a despesa No separador **CUSTO**

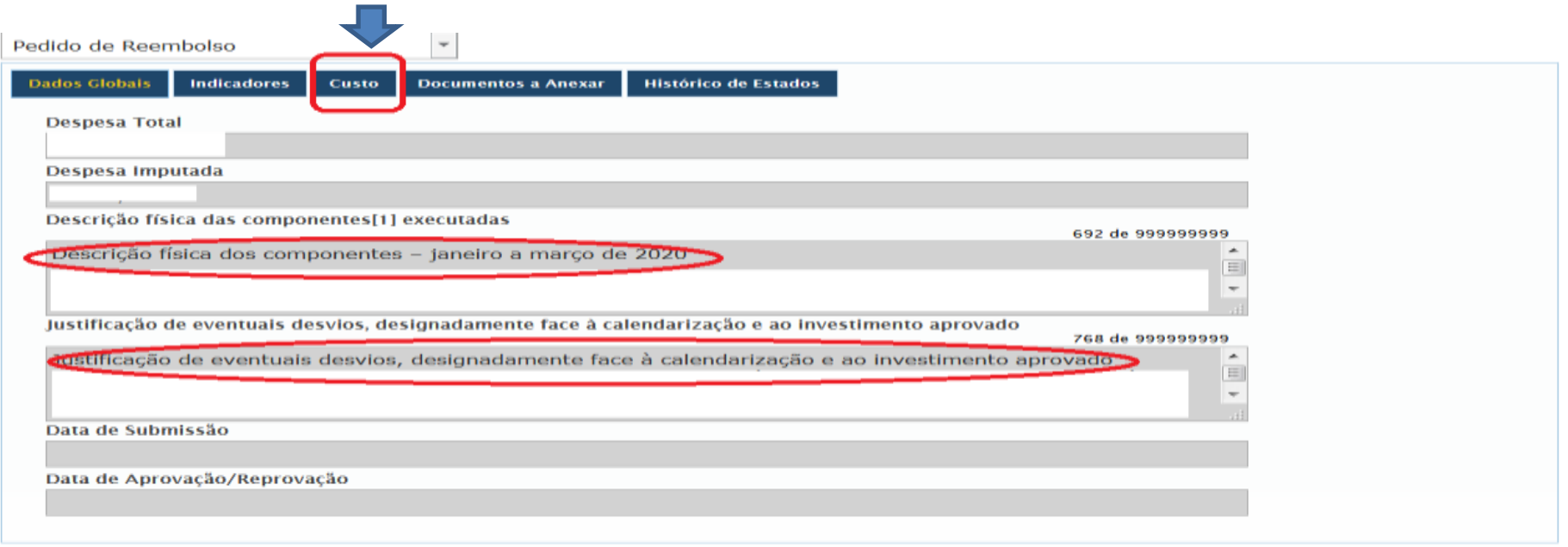

Após submeter o pedido de pagamento, imprima o documento "Declaração de pedido de reembolso" e envie-o assinado no prazo de 5 dias úteis para a

<span id="page-28-0"></span>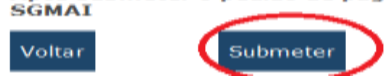

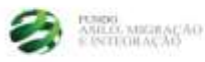

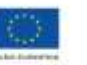

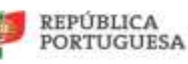

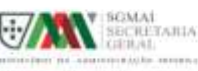

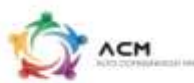

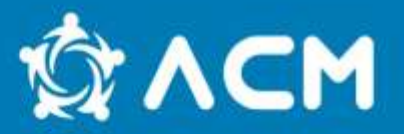

#### No separador Custo

Deverão preencher o quadro de acordo com o Excel original das despesas a imputar e gravar para a despesa ficar registada.

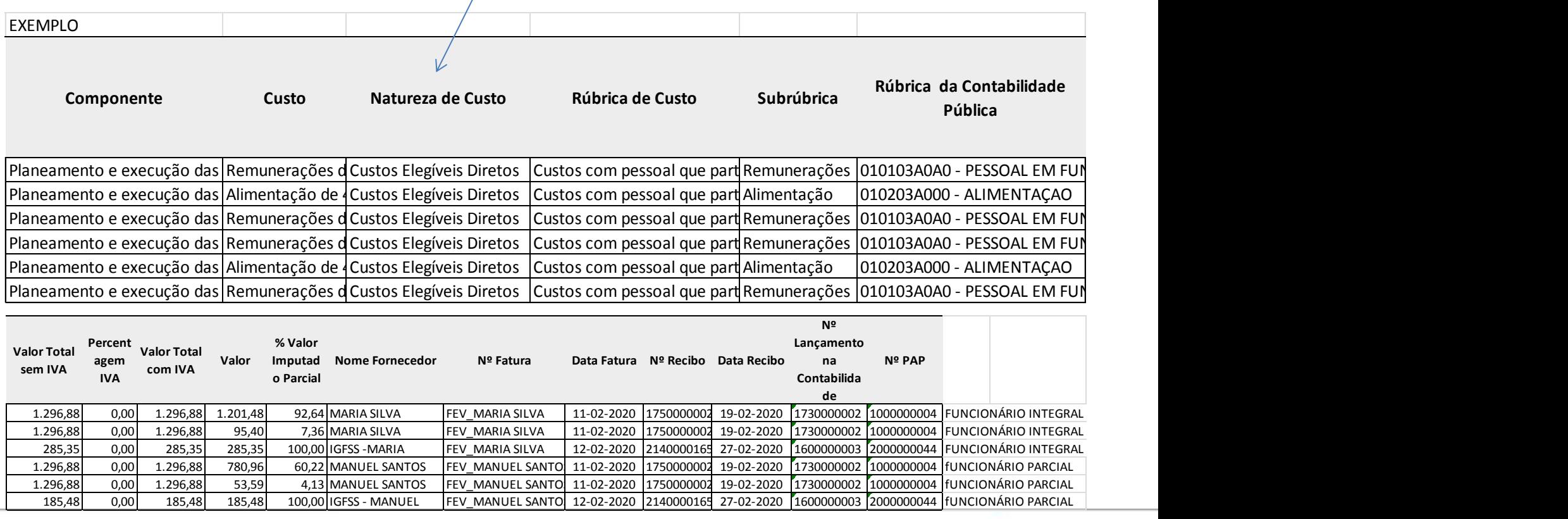

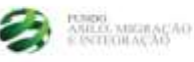

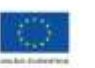

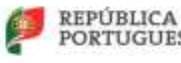

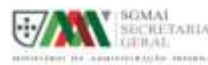

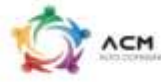

### **Registo da despesa**

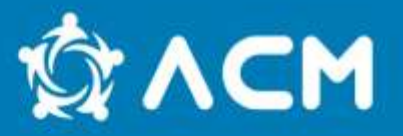

• No separador CUSTO, preencher com os dados do Excel o quadro seguinte que exemplificamos com a imagem abaixo

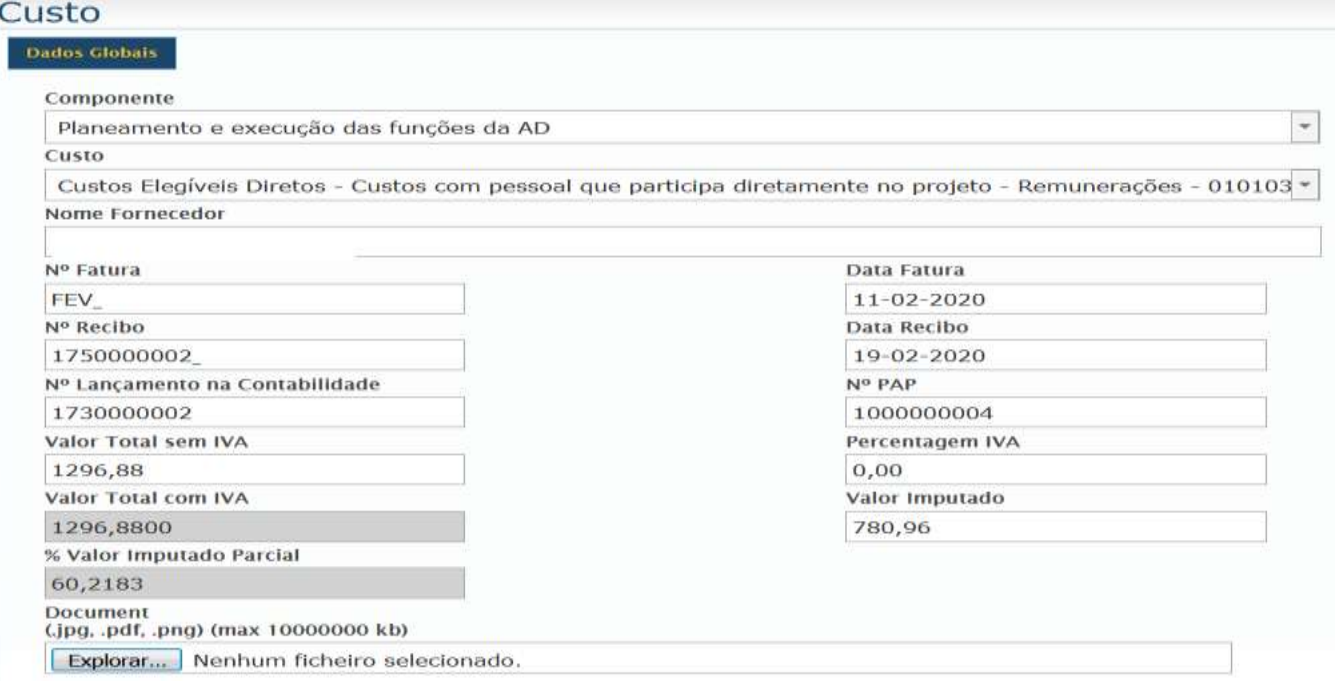

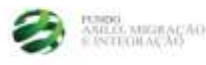

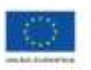

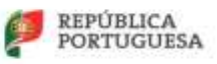

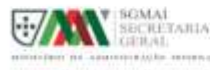

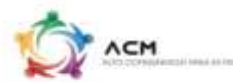

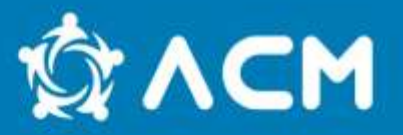

Depois da despesa registada, procede-se à pré-submissão do reembolso, de forma a gerar a amostra.

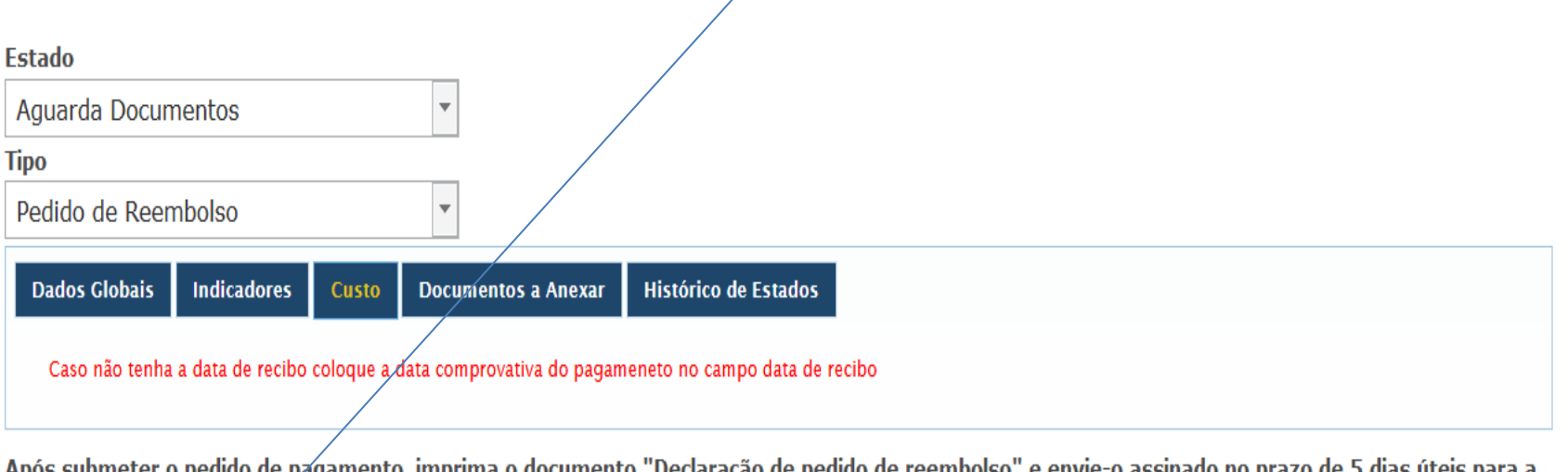

-Apos submeter o pedido de pagamento, imprima o documento - Deciaração de pedido de reemboiso - e envie-o assinado no prazo de 5 días úteis para a **SGMAI** 

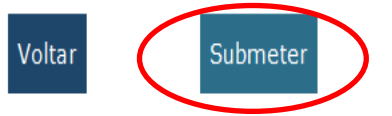

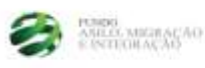

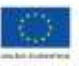

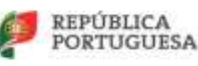

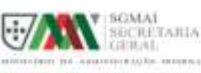

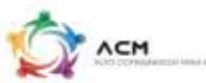

#### **Up load de amostras**

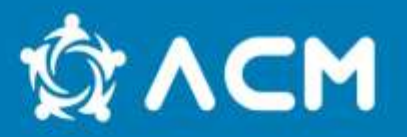

1º Deverão clicar no *icon* explorar e anexar o(s) comprovativo(s) respetivo(s) à despesa inserida

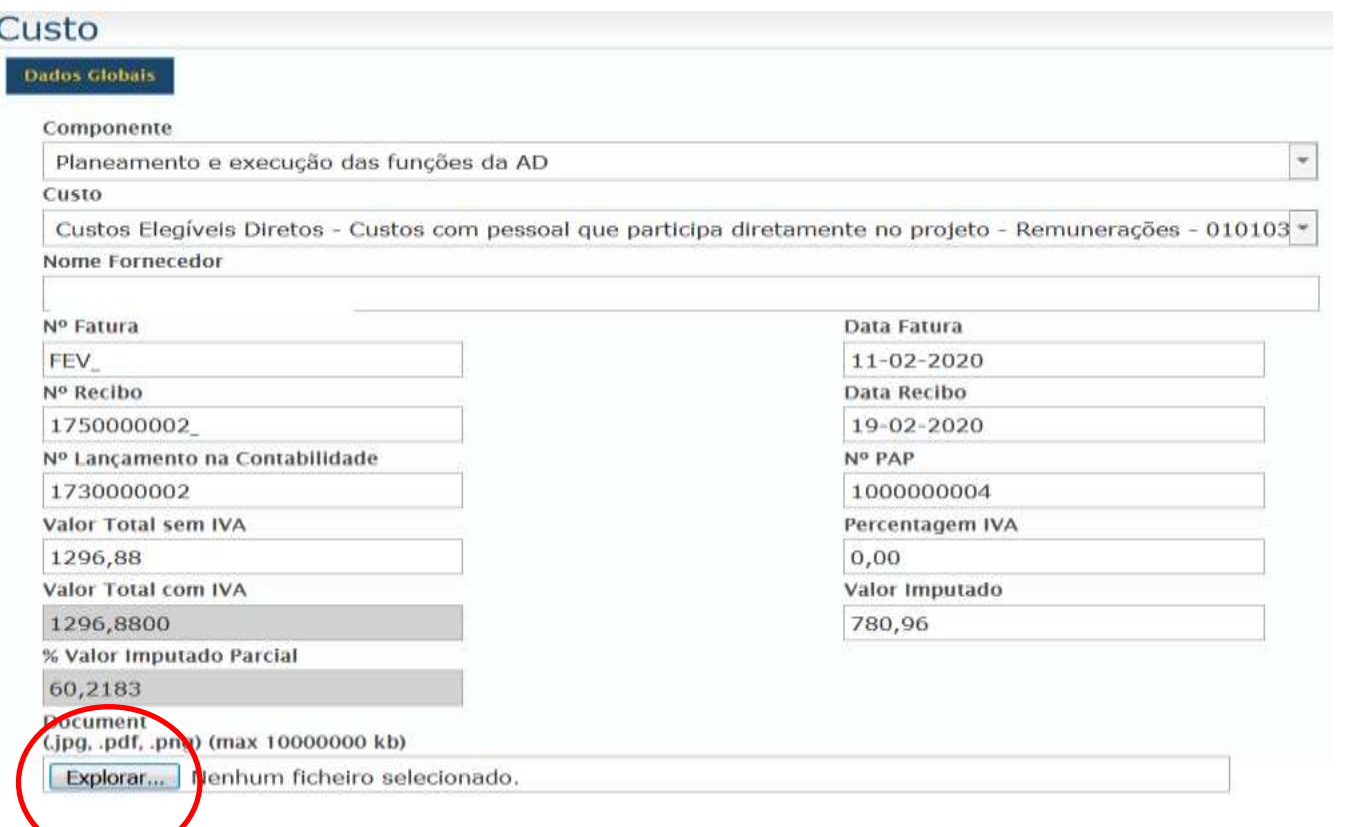

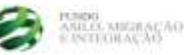

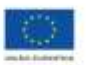

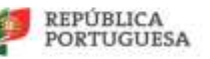

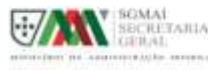

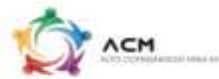

Depois do upload das amostras procede-se à **submissão** do pedido de reembolso, de forma a gerar a **declaração do beneficiário** que, após ser assinado por quem obriga e aposto o selo branco ou carimbo da entidade, deverá ser enviada juntamente com um ofício, por correio registado, no prazo de 5 dias.

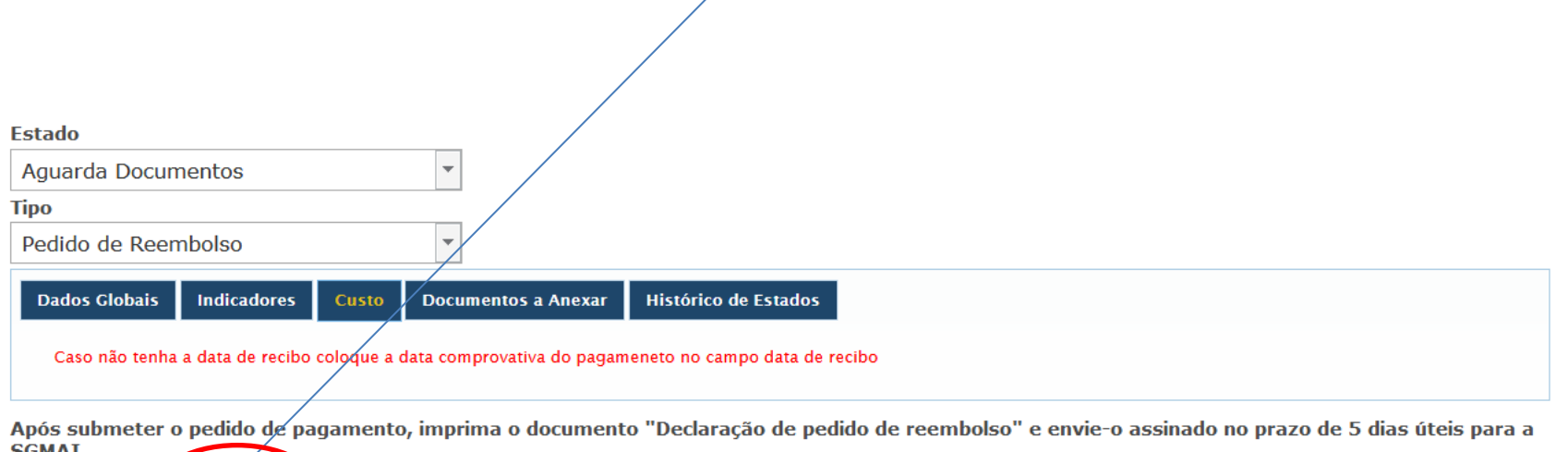

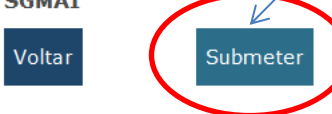

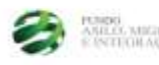

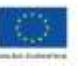

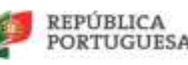

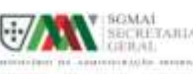

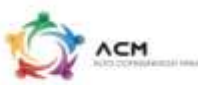

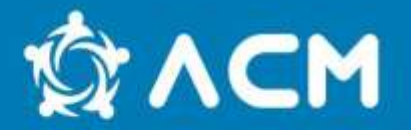

No inicio do projeto, todas as Entidades Beneficiaria e Parceiros são consideradas Adjudicantes, pelo que estão obrigadas ao cumprimento dos procedimentos de contratação pública, em conformidade com a tipologia do contrato, para as despesas de aquisição de bens e serviços.

As Entidades parceiras estão abrangidas pelos mesmos direitos e deveres da Entidade Beneficiaria, logo, quando a Entidade Beneficiaria é Adjudicante os parceiros são automaticamente considerados Entidades Adjudicantes, mesmo que não cumpram com os critérios previstos no nº1 e 2 do artigo 2º do Código de Contratação Publica.

Caso pretendam alterar o estatuto de Adjudicante para não adjudicante, devem fazer prova que a Entidade não cumpre com os critérios previstos no nº1 e 2 do artigo 2º do Código de Contratação Publica.

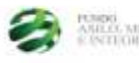

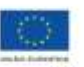

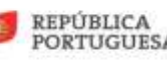

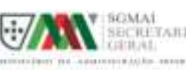

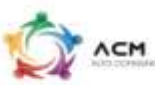

### **Contratação Publica**

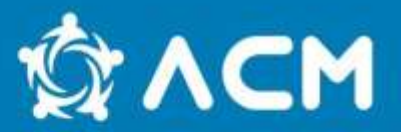

#### **Artigo 2.º Entidades adjudicantes**

São entidades adjudicantes:

a) O Estado;

b) As Regiões Autónomas;

c) As autarquias locais;

d) Os institutos públicos;

e) As entidades administrativas independentes;

f) O Banco de Portugal;

g) As fundações públicas;

h) As associações públicas;

i) As associações de que façam parte uma ou várias das pessoas coletivas referidas nas alíneas anteriores, desde que sejam maioritariamente financiadas por estas, estejam sujeitas ao seu controlo de gestão ou tenham um órgão de administração, de direção ou de fiscalização cuja maioria dos titulares seja, direta ou indiretamente, designada pelas mesmas.

2 - São também entidades adjudicantes:

a) Os organismos de direito público, considerando-se como tais quaisquer pessoas coletivas que,

independentemente da sua natureza pública ou privada:

**i)** Tenham sido criadas especificamente para satisfazer necessidades de interesse geral, sem caráter industrial ou comercial, entendendo-se como tais aquelas cuja atividade económica se não submeta à lógica concorrencial de mercado, designadamente por não terem fins lucrativos ou por não assumirem os prejuízos resultantes da sua atividade; e

**ii)** Sejam maioritariamente financiadas por entidades referidas no número anterior ou por outros organismos de direito público, ou a sua gestão esteja sujeita a controlo por parte dessas entidades, ou tenham órgãos de administração, direção ou fiscalização cujos membros tenham, em mais de metade do seu número, sido designados por essas entidades;

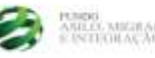

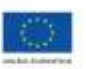

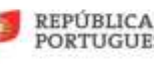

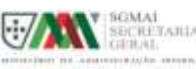

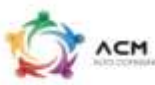

### **Sítio do ACM**

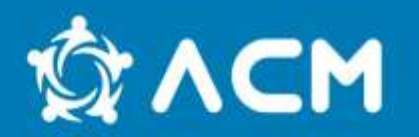

#### Toda a informação disponível em:

#### [https://www.acm.gov.pt/-/fundo-para-o-asilo-a](https://www.acm.gov.pt/-/fundo-para-o-asilo-a-migracao-e-a-integracao-fami-)[migracao-e-a-integracao-fami-](https://www.acm.gov.pt/-/fundo-para-o-asilo-a-migracao-e-a-integracao-fami-)

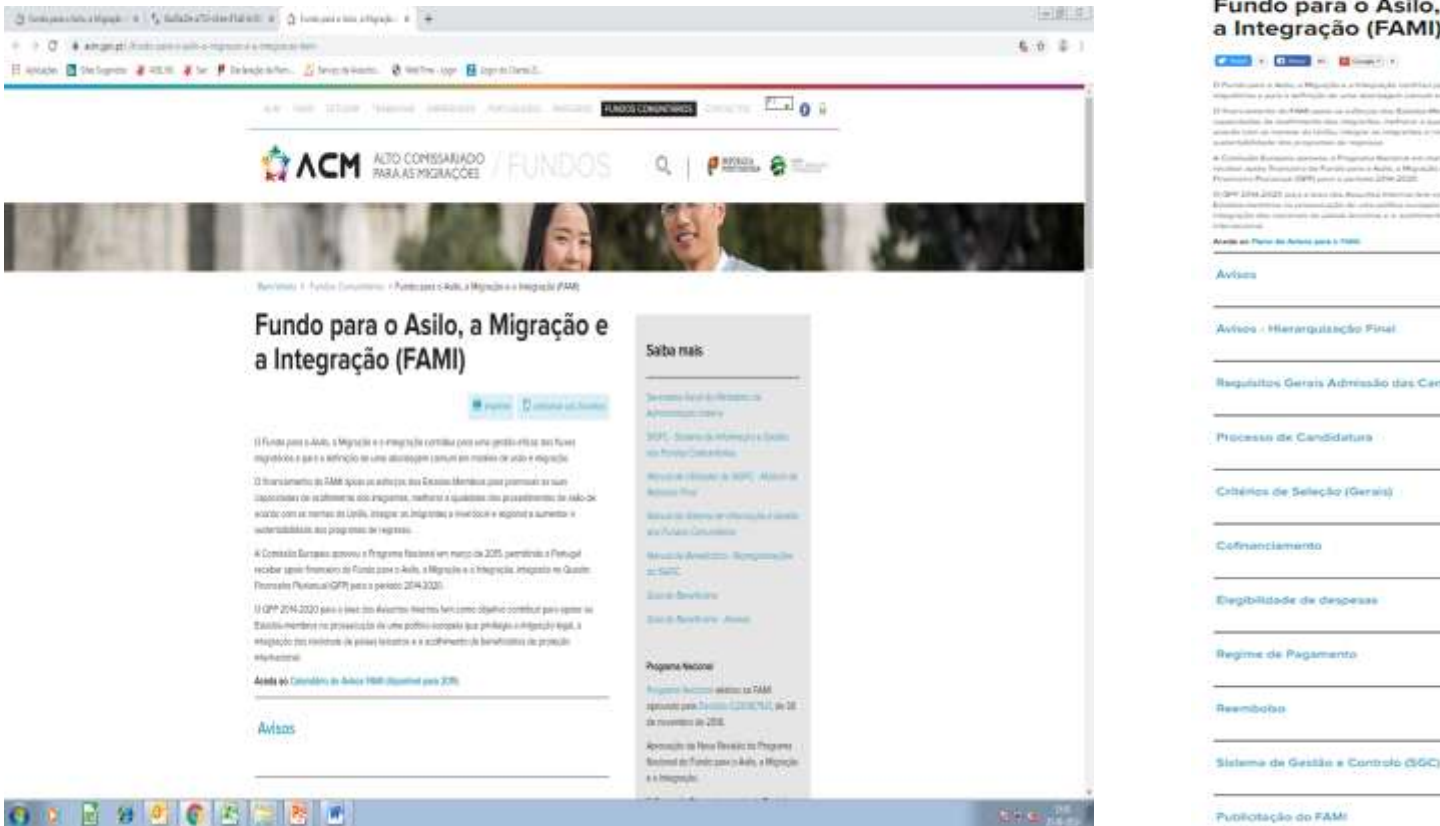

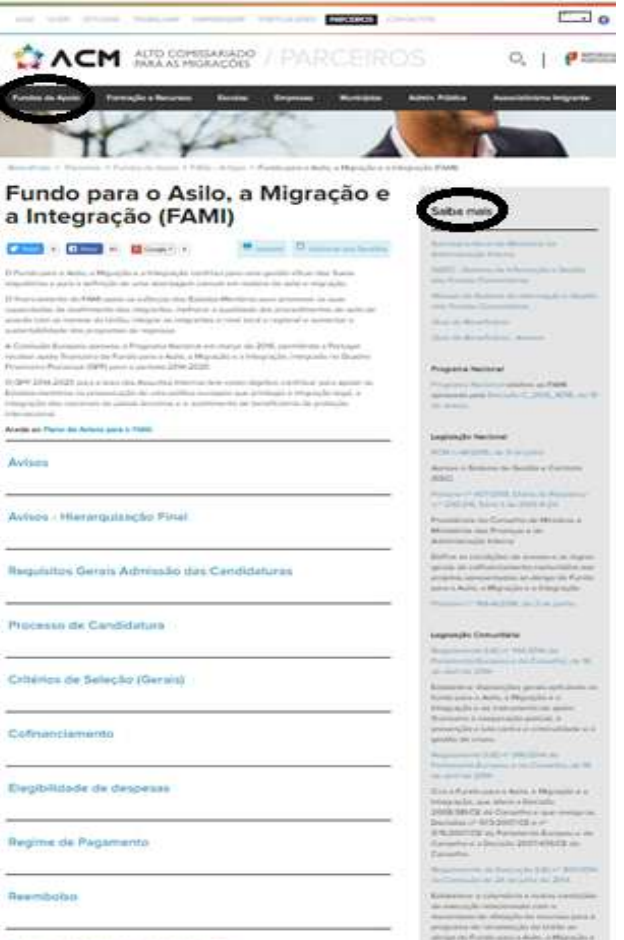

**Interferi Territori** 

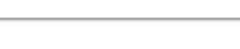

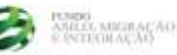

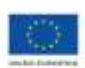

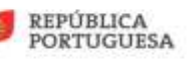

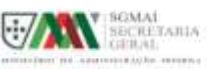

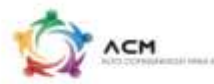

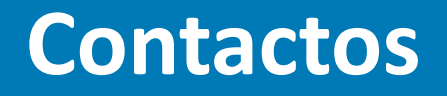

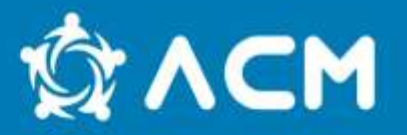

#### Qualquer dúvida ou questão pode ser esclarecida enviando email para:

#### **[fundos.comunitarios@acm.gov.pt](mailto:fundos.comunitarios@acm.gov.pt)**

Ou contactando diretamente o/a vosso/a Gestor de Projeto

### **Obrigad@!**

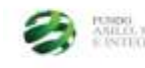

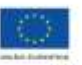

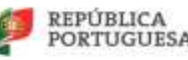

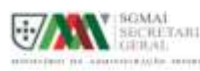

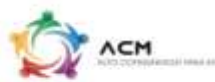